## **D90 TECH NEWS UPDATE- OCTOBER 2014** *Cool tools:*

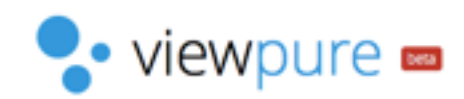

Copy and paste your youtube video's url into [http://viewpure.com](http://viewpure.com/) to watch it without comments, ads, or other distractions.

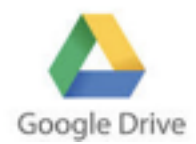

## **ANY FILE CAN BE UPLOADED & SHARED IN GOOGLE DRIVE**

Notebook files included! Tip from Brady: Create a folder first and upload that if you have many related files to share. It helps keep people organized.

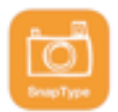

#### **SNAPTYPE APP (FREE)**

Take a picture of a document, import it into this app and then type text into it. This is not on our iPads currently. Try downloading it on your teacher iPad and see if you find it useful. If you do, request it be added during the next round of iPad updates.

Google

timer 2 minutes

# **GOOGLE TIMER**

Need a quick countdown timer? Type something like "timer 30 seconds" into google and a countdown timer appears. You set the minutes and press Start.

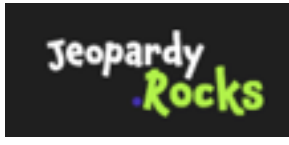

#### **JEOPARDY ROCKS**

This is a newer website and a bit more sleek than [Jeopardylabs.com](http://jeopardylabs.com/) Create an online Jeopardy game in minutes: [http://www.jeopardy.rocks](http://www.jeopardy.rocks/).

**QUILL.ORG**

There are nine errors in this passage. To edit a word, click on it and re-type it.

#### Shackleton Returns from the Antarctic

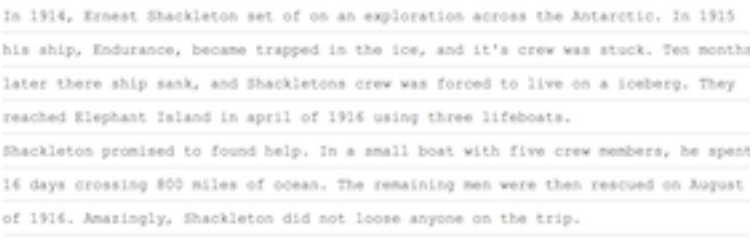

**Check Answers** 

<http://www.quill.org/> is an interactive grammar editing tool. A great "bellringer" activity. Check it out!

# "thinglink..

# **KARRIN'S THINGLINK**

Check out Karrin's [Intro to Kindergarten thinglink](https://www.thinglink.com/scene/559496133009735681). It's pretty cool. Imagine your kids making something like this to demonstrate their learning. Let me know if you're interested in making one of these with your students. I think they need student accounts, so it may be more appropriate for 3rd and 4th grade students.

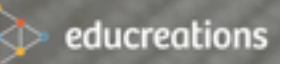

# **STUDENTS USE EDUCREATIONS TO DEMO THEIR THINKING**

Check out how Peg Donnelly's students are using Educreations to demonstrate their understanding of author's purpose: <http://d90donnelly.weebly.com/photos.html>

# showbie

[Showbie](http://www.showbie.com/) is an iPad app that offers a solution to help teachers distribute, collect and evaluate digital assignments created on an iPad. We don't have it on iPads now but let me know if you want to get it put on there so we can explore it.

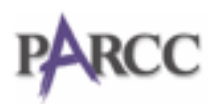

#### **PARCC TEST SAMPLE ONLINE TEST**

There is a PARCC Sample Test online. Use it to see the test as your students will see it [on the computer. Here is the homepage with explanations and links: http://](http://www.parcconline.org/computer-based-samples) www.parcconline.org/computer-based-samples.

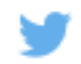

#### **D90 IS ON TWITTER**

Our hashtag is #d90learns. Post cool resources, lessons, or insights there. It's public, so think before you post. Even if you don't have a Twitter account you can do a search for this hashtag and see what others have posted.

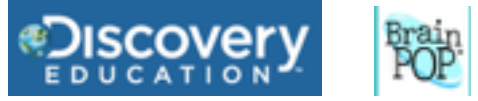

#### **UNITED STREAMING & BRAINPOP**

Utilize our United Streaming account. You can use it to show Discovery Channel videos to your students. The website is [http://www.discoveryeducation.com/.](http://www.discoveryeducation.com/) Our ID number is (see email). You create your own username and password. Brainpop and Brainpop Jr username= d90roosevelt. Password: (see email).

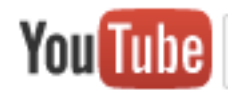

#### **YOUTUBE PLAYLISTS KEEP VIDEOS IN ORDER & EASILY ACCESSIBLE**

Do you find yourself showing the same movies from Youtube each year? Create a playlist! You can log in to Youtube with your D90 Google account and then add your favorite movies to the list. Tutorial link: https://www.youtube.com/watch?  $v=IGNLI-1vzk$ . Your playlist will also be accessible from your iPad's Youtube app and the Apple TV app. (On your iPad you may need to download the app first.)